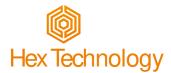

# Chuck How-To Replace Your Chuck SD Card

#### Introduction

The SD card is the "hard drive" for your Chuck Server. It contains the operating system and application program that makes the server interact with your browser and the Chuck Brain. You can update the application program through the browser, but when more extensive upgrades are needed, Hex Technology will send you a new SD card to replace your old one. This How-To explains how to replace your SD card. The process is very simple and should only take a minute or so.

#### **Your New SD Card**

Micro SD cards are *really* small. So, when we ship one to you, it will usually be installed in an SD card adapter like this:

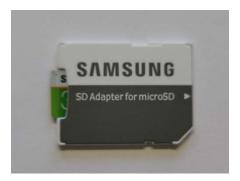

In the picture above, the SD card is the little green piece sticking out the left side of the adapter. Remove the SD card from the adapter and throw away the adapter.

### **Finding Your Old SD Card**

The SD card is accessible from the back of the Chuck Server. Unplug your server, remove it from the training rig, and look at the back.

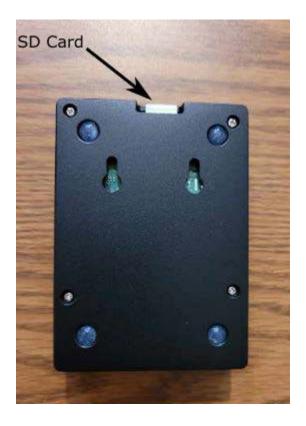

# Removing the Old SD Card

Once you've located your SD card, you can slide it out with a fingernail.

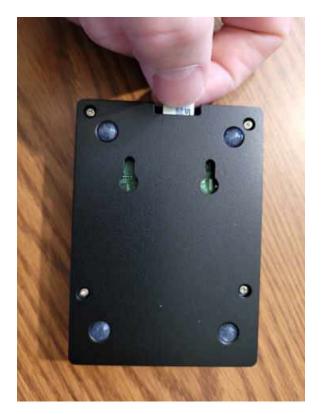

### **Installing the New SD Card**

Installing the replacement card is simply a matter of sliding the new card into the slot that held the old card.

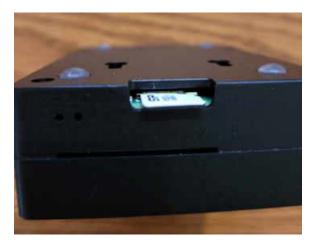

Be careful when installing the SD card. It is possible to insert the card between the case and the card slot instead of getting it into the slot. If that happens, you will need to unscrew the four screws on the back to open the housing and retrieve the SD card.

## **Finishing Up**

Once you've installed your SD card, you can reattach your Chuck Server to the training rig and apply power. No additional setup is required.

We hope you find these instructions clear and the process simple. Good luck!